## **Настройка для работы со считывателем карт**

Для работы со считывателем карт необходимо физически подключить к USB-порту ПК и установить драйвер считывателя с диска из комплекса считывателя.

Войдите в меню «Действия», нажмите кнопку «Параметры», перейдите на вкладку «Оборудование».

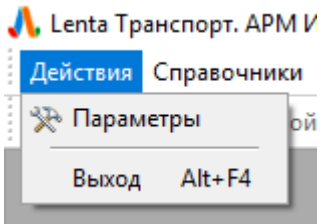

Меню «Действия»

В появившемся окне отметьте «Использовать считыватель карт», выберите тип устройства «Serial», укажите используемый порт считывателя карт и нажмите кнопку «Оk».

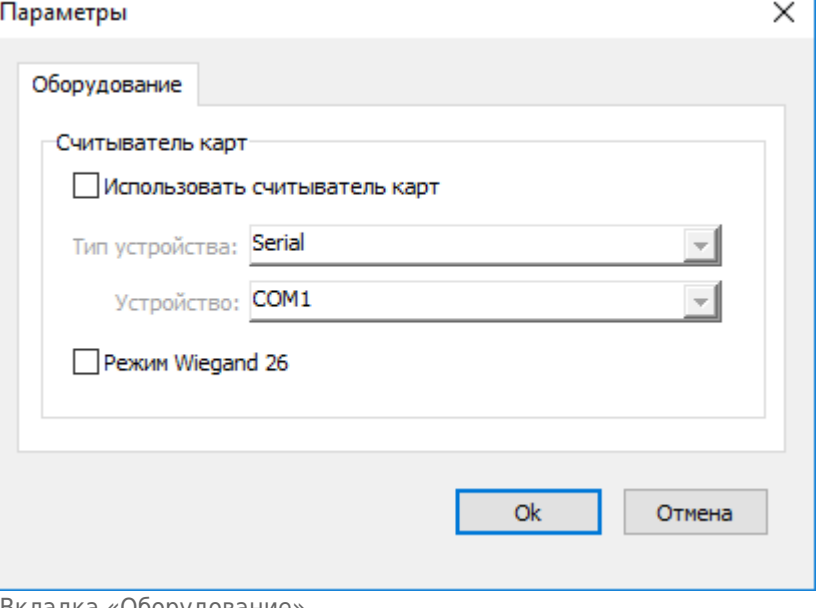

Вкладка «Оборудование»

В данном окне настройки указываются параметры считывателя, который может быть использован для авторизации в приложении с использования служебной БСК (тип устройства и порт, через который он подключен к ПК).

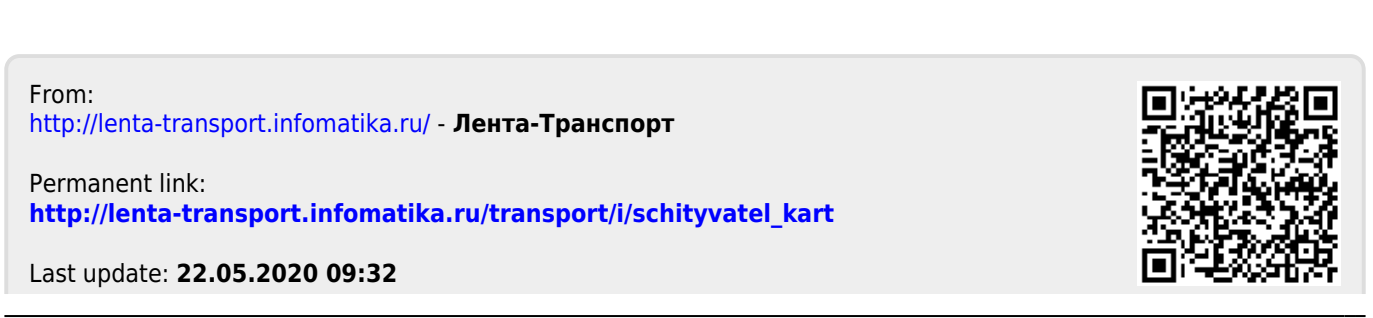